## **[Lisez-moi V91 – Novembre 2020](https://www.impact-emploi-association.fr/2020/11/03/lisez-moi-v91-octobre-2020/)**

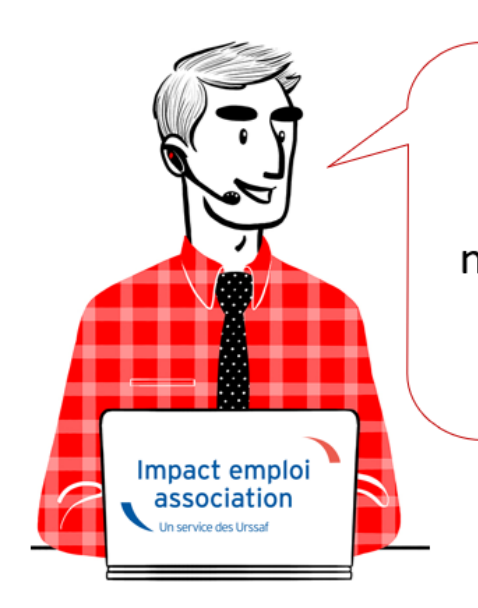

# V.3.00.91 / 3 novembre 2020

Voici les principales corrections et nouvelles fonctionnalités du logiciel à découvrir dans la version 3.00.91 d'Impact emploi association.

*Les informations contenues dans cette publication sont valables au moment de sa parution. Elles sont susceptibles d'évoluer en fonction de la législation. Nous vous conseillons de suivre régulièrement la rubrique du [Flash-Infos](https://www.impact-emploi-association.fr/), vecteur qui nous permet une communication réactive en fonction de l'actualité de la paie (si vous n'êtes toujours pas inscrits sur le [forum des tiers de](https://www.impact-emploi-association.fr/) [confiance](https://www.impact-emploi-association.fr/), veuillez trouver [ICI la marche à suivre pour obtenir vos](https://www.impact-emploi-association.fr/wp-content/uploads/2020/04/UR527_2019_06_Mop_impact_emploi_BN_PdL.pdf) [identifiants de connexion](https://www.impact-emploi-association.fr/wp-content/uploads/2020/04/UR527_2019_06_Mop_impact_emploi_BN_PdL.pdf)).*

## *– Sommaire –*

- [Informations importantes](#page--1-0)
- [DSN](#page--1-0)
- [Bulletin de salaire](#page--1-0)
- [Paramétrage](#page--1-0)
- [Fiches à la une](#page--1-0)
- [Rappels](#page--1-0)

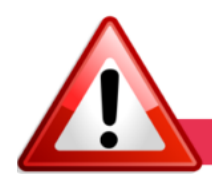

## **INFORMATIONS IMPORTANTES**

**► Téléchargement de la mise à jour**

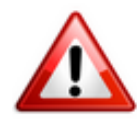

Merci de **fermer ou réduire toutes les fenêtres ouvertes sur votre poste de travail** *(fenêtre de messagerie, document PDF…)* **durant le téléchargement de la** **mise à jour** car certains messages d'installation apparaissent sous ces fenêtres et ne seront donc pas visibles.

**Au regard des conditions de travail actuelles** *(travail à distance…)***, il est possible que vous rencontriez des difficultés pour télécharger la mise à jour.**

**Si vous êtes dans ce cas, suivez [ce lien permettant de télécharger la version](https://impact-emploi.urssaf.fr/updates/version 3/MAJ20201215-1/MiseajourImpactEmploiv30092.exe) [à partir de votre navigateur internet.](https://impact-emploi.urssaf.fr/updates/version 3/MAJ20201215-1/MiseajourImpactEmploiv30092.exe)**

## **► COVID-19 : Annulation de cotisations et aide au paiement**

**Si vous n'avez pas pu déclarer l'exonération de cotisations des associations éligibles au dispositif via la DSN de septembre, un délai supplémentaire est toléré via la DSN d'octobre** *(exigible au 15 novembre 2020)***.**

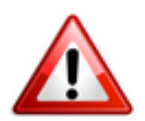

**Rappel** : La **régularisation des bulletins** concernés par ces mesures d'aide est un **prérequis indispensable à la déclaration de l'exonération** *[\(Fiche pratique](https://www.impact-emploi-association.fr/2020/06/17/module-regularisation-activite-partielle/) [disponible ICI\)](https://www.impact-emploi-association.fr/2020/06/17/module-regularisation-activite-partielle/)*.

## **► Rappel assistance**

**Nous vous rappelons que l'unique adresse pour envoyer vos demandes d'assistance technique est : [impact-emploi-association@urssaf.fr](https://www.impact-emploi-association.fr/wp-admin/impact-emploi-association@urssaf.fr)**.

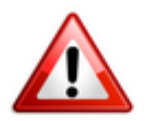

**Toute demande transmise directement sur l'adresse personnelle d'un des membres de l'assistance est susceptible d'induire un retard de traitement, notamment en cas d'absence de l'interlocuteur.**

L'équipe Impact emploi vous remercie de votre compréhension.

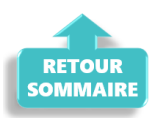

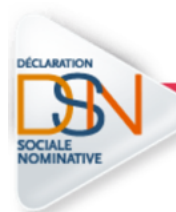

**DECLARATION SOCIALE NOMINATIVE** 

## **► CCN Sport : Dépôt DSN octobre**

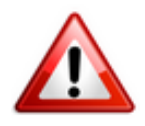

**Si vous avez déposé vos DSN d'octobre incluant des salariés de la CCN Sport, merci de les ré-déposer** *(le recalcul des bulletins n'est pas nécessaire)***.**

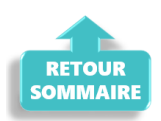

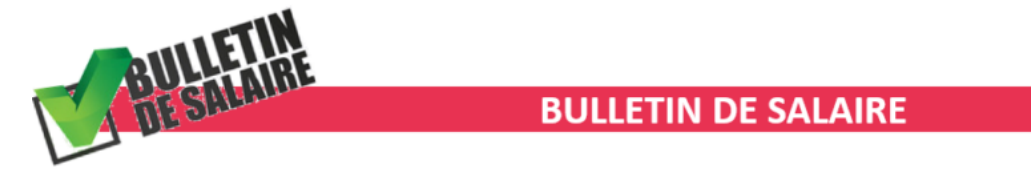

## **► CCN Sport : Affichage de l'exonération des cotisations prévoyance**

**A compter de la version V.3.00.91, l'exonération des cotisations prévoyance pour la CCN du sport est effective.**

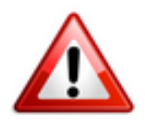

**L'affichage de la prévoyance n'est pas présent sur le bulletin mais les informations nécessaires sont bien transmises en DSN. Il n'est donc pas nécessaire de procéder au recalcul des bulletins.**

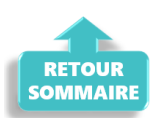

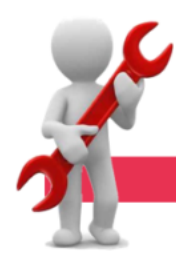

## **PARAMETRAGE**

## **► Requête indemnités chômage partiel**

Une nouvelle requête *« 84. Chomage\_partiel »* est à votre disposition pour vous permettre de **lister les employeurs ayant eu recours au chômage partiel sur une période donnée**.

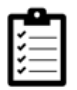

La fiche pratique *[« Exécuter une requête »](https://www.impact-emploi-association.fr/?p=6802)* est à votre disposition.

## **► Rappel sauvegardes et restaurations**

Si vous êtes de retour en situation de télétravail, **pensez à revoir vos scripts de sauvegarde** *(vous avez peut-être changé de répertoire ou reporté certaines sauvegardes)*.

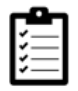

Retrouvez si besoin la fiche pratique *[« Sauvegardes et restaurations«](https://www.impact-emploi-association.fr/2019/03/13/sauvegardes-et-restaurations/)* , ainsi que la fiche *[« Sauvegarde des bases de données – Anomalies »](https://www.impact-emploi-association.fr/2020/04/21/sauvegardes-bases-anomalies/)*.

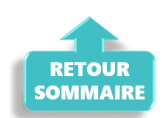

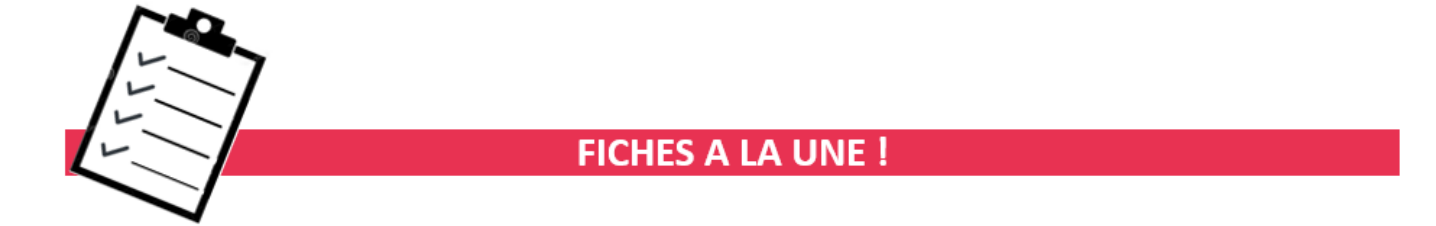

Retrouvez dans cette rubrique **les fiches pratiques à la une suivant l'actualité paie**, ainsi que les **nouvelles fiches mises à votre disposition** :

- **[Module de régularisation de bulletins Activité partielle](https://www.impact-emploi-association.fr/2020/06/17/module-regularisation-activite-partielle/)**
- **[COVID-19 Annulation de cotisations et aide au paiement](https://www.impact-emploi-association.fr/2020/08/27/covid-19-mesures-exceptionnelles-de-soutien-a-leconomie/)**
- **[COVID-19 Activité partielle / Chômage partiel](https://www.impact-emploi-association.fr/2020/03/17/chomage-partiel/)**
- **[Sauvegarde base de données Anomalies](https://www.impact-emploi-association.fr/2020/04/21/sauvegardes-bases-anomalies/)**
- **[Utiliser Impact emploi en télétravail](https://www.impact-emploi-association.fr/2020/03/13/teletravailler-avec-impact-emploi-association/)**

**Pour accéder à l'ensemble des fiches pratiques du logiciel**, **[c'est ICI](https://www.impact-emploi-association.fr/category/fiches-pratiques/)** ! N'hésitez pas à vous servir de l'outil **recherche par mots clés** pour trouver une fiche spécifique :

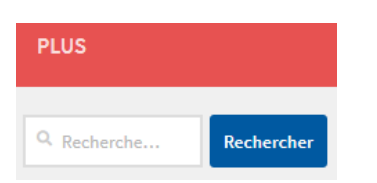

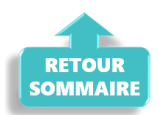

**RAPPELS** 

## **► Outil de contrôle DSN-Val**

**La dernière version de DSN-Val est la 2020.1.1.21**

Pensez à mettre à jour votre outil de contrôle à l'aide du bouton orange de la barre d'outils :

DSN-VAL (Version 2020.1.1.21 (cahier technique de la DSN Phase 3 - 2020))

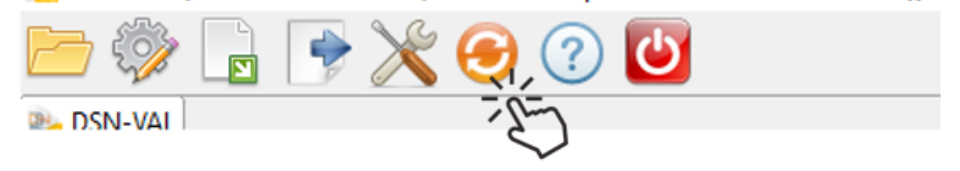

## **► Comment joindre l'assistance ?**

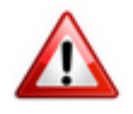

En cette **période de télétravail conseillé**, certains d'entre vous ne sont **pas présents dans vos structures habituelles**.

Lors de vos demandes d'assistance, **n'oubliez pas de communiquer un contact téléphonique autre afin que l'équipe technique puisse vous joindre**.

Nous vous remercions de votre compréhension.

Pour toute **demande de régularisation DSN**, merci d'utiliser le formulaire *[« Fiche-navette – Régularisation DSN »](https://www.impact-emploi-association.fr/formulaires/fiche-navette-regularisation-dsn/)*.

Toute demande de régularisation passant par l'adresse mail habituelle de l'assistance ne sera pas prise en compte par les techniciens.

Pour toute autre demande, l**'unique adresse est : [impact-emploi](https://impact-emploi-association.fr/impact-emploi-association@urssaf.fr)[association@urssaf.fr](https://impact-emploi-association.fr/impact-emploi-association@urssaf.fr)**.

Pour une meilleure prise en charge de vos demandes, **merci d'indiquer un objet** ainsi que vos **coordonnées** dans le corps du message.

Un **accusé réception** vous informera de la prise en compte de votre demande. Le délai de traitement des demandes pouvant varier selon la charge de l'assistance, **merci de ne pas réitérer l'envoi d'un même message** afin d'éviter les doublons et la surcharge de la boîte de réception.

L'équipe Impact emploi vous remercie !

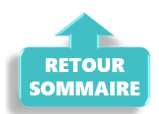